# **SL2100 Guida Rapida per Terminale Digitale**

#### **Grazie per aver acquistato un sistema NEC "SL2100".**

A causa della flessibilità che contraddistingue il sistema, i **prefissi interurbani**, **capacità e caratteristiche** potrebbero differire da quelli descritti nella presente guida. Effettuare una verifica con l'amministratore di sistema ed annotare qualsiasi differenza. .

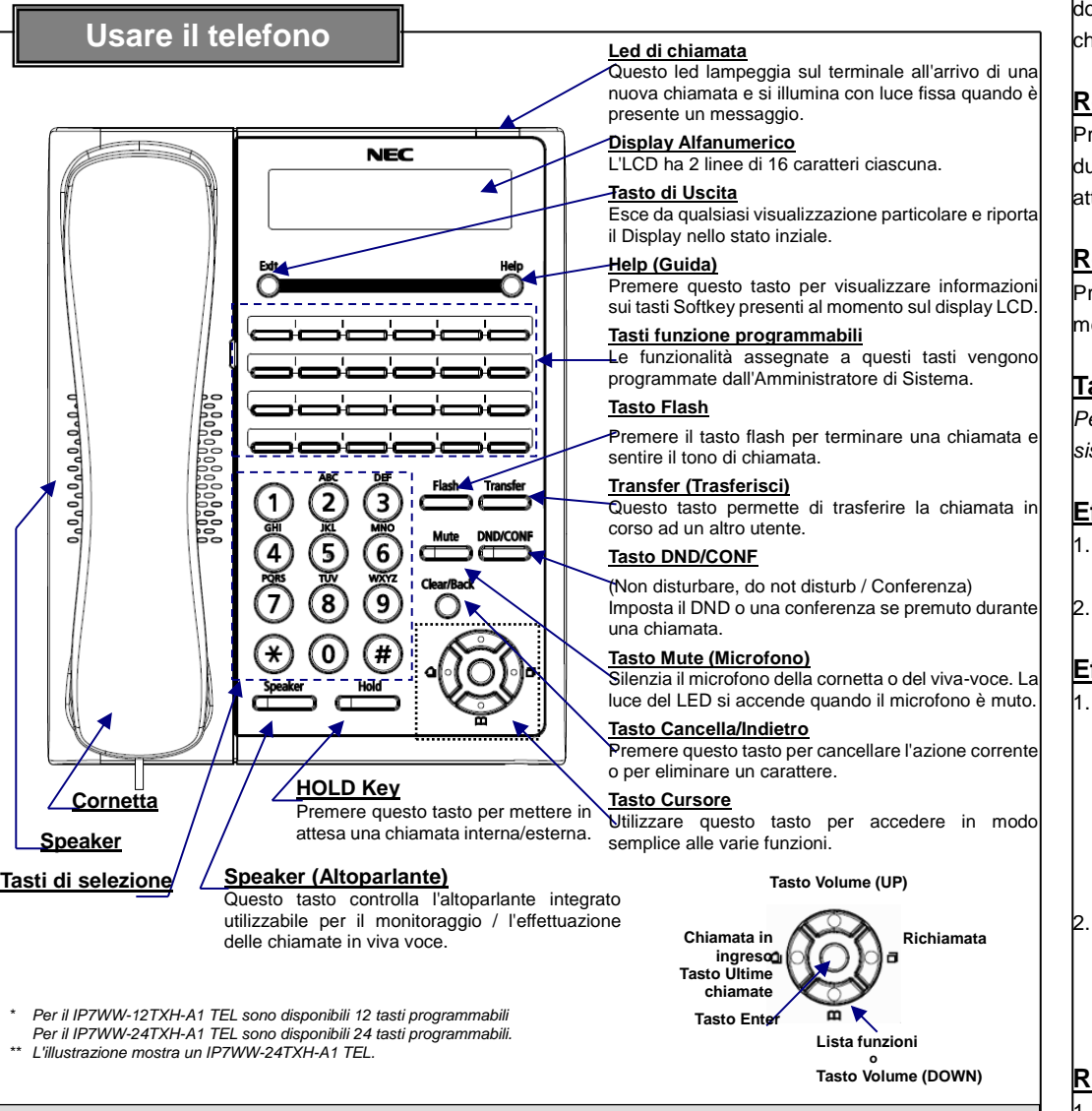

NEC Enterprise Solutions si riserva il diritto di apportare cambiamenti alle specifiche, funzioni o caratteristiche del prodotto in qualsiasi momento

NEC Enterprise Solutions ha approntato il presente documento destinandolo ai suoi dipendenti e clienti. Le informazioni in esso contenute sono di proprietà di NEC Enterprise Solutions. La loro riproduzione non è consentita salvo previa autorizzazione scritta da parte di NEC Enterprise Solutions. Tutti i nomi di marchi e di prodotti riportati nel presente documento sono marchi commerciali e marchi registrati appartenenti alle

Copyright 2017 NEC Enterprise Solutions

# **Operazioni di base**

#### **Regolazione del volume microtelefono**

Premere il tasto di scorrimento UP/DOWN (SU/GIÙ) opo avere sollevato il microtelefono oppure durante una chiamata.

#### **Regolazione del volume altoparlante**

remere il tasto di scorrimento UP/DOWN (SU/GIÙ) urante una chiamata con microtelefono o altoparlante ttivo (vivavoce).

#### **Regolazione del volume suoneria**

remere il tasto di scorrimento UP/DOWN (SU/GIÙ) mentre la suoneria è attiva.

# **Tasti Funzione**

*Per ulteriori dettagli, rivolgersi all'amministratore del sistema.*

# **Effettuare chiamate interne**

Alzare la cornetta o premere il tasto Altoparlante per ottenere il tono di chiamata. 2. Comporre il numero di interno desiderato.

# **Effettuare una chiamata esterna**

Premere un tasto linea per accedere ad una linea specifica

o alza la cornetta

o

- premere il tasto altoparlante e digitare il codice di accesso alle linee esterne.
- 2. Comporre il numero telefonico richiesto.
- *\* Chiedere all'amministratore di sistema il codice di accesso.*

# **Richiamata di un numero**

- Premere il tasto redial l'ultimo numero composto appare sul display.
- 2. Premere (UP) o (DOWN) per scorrere la lista delle chiamate.
- 3. Premere il tasto Redial per far partire la chiamata.

# **Ultime chiamate ricevute**

- 1. Premere il tasto di ultime chiamate ricevute per visualizzarle.
- 2. Premere (UP) o (Down) per scorrere la lista chiamate.
- 3. Premere il tasto Redial per effettuare la chiamata.

#### **Rispondere a una chiamata**

Il telefono squilla e la spia di chiamata lampeggia. 1. Alzare la cornetta.

o Premere il tasto Speaker per rispondere con il

#### **Mettere in attesa una chiamata**

- 1. Premere il tasto HOLD durante una chiamata.
- 2. In caso di chiamata esterna il tasto corrispondente alla chiamata inizierà a lampeggiare, in caso di chiamata interna lampeggerà il tasto HOLD.
- 3. Premere il tasto corrispondente per riprendere la chiamata.

# **Trasferimento delle Chiamate**

- 1. Premere il tasto Transfer (Trasferisci) mentre è in corso una chiamata.
- 2. Comporre il numero del telefono destinatario, quindi riagganciare o attendere la risposta.

# **Non disturbare (Do Not Disturb-DND)**

Blocca le chiamate in ingresso.

- 1. (Condizione inattiva) Premere il tasto DND/CONF.
- 2. Comporre:

vivavoce.

- 1 per bloccare le chiamate esterne.
- 2 per bloccare le chiamate interne.
- 3 per bloccare tutte le chiamate.
- 4 per bloccare le chiamate trasferite.
- 0 per cancellare il blocco.

**LIMITAZIONE DI RESPONSABILITÀ** 

e senza preavviso.

rispettive società.

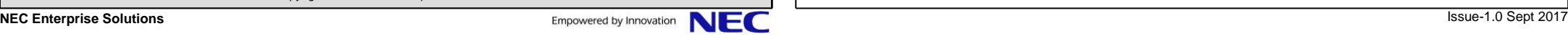